## **Kaip pradėti naudotis 5G namų internetu** su "Nokia FastMile 5G" **išoriniu maršrutizatoriumi?**

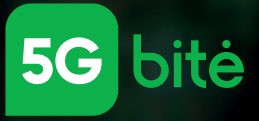

**Taip lengviau**

### **Turinys**

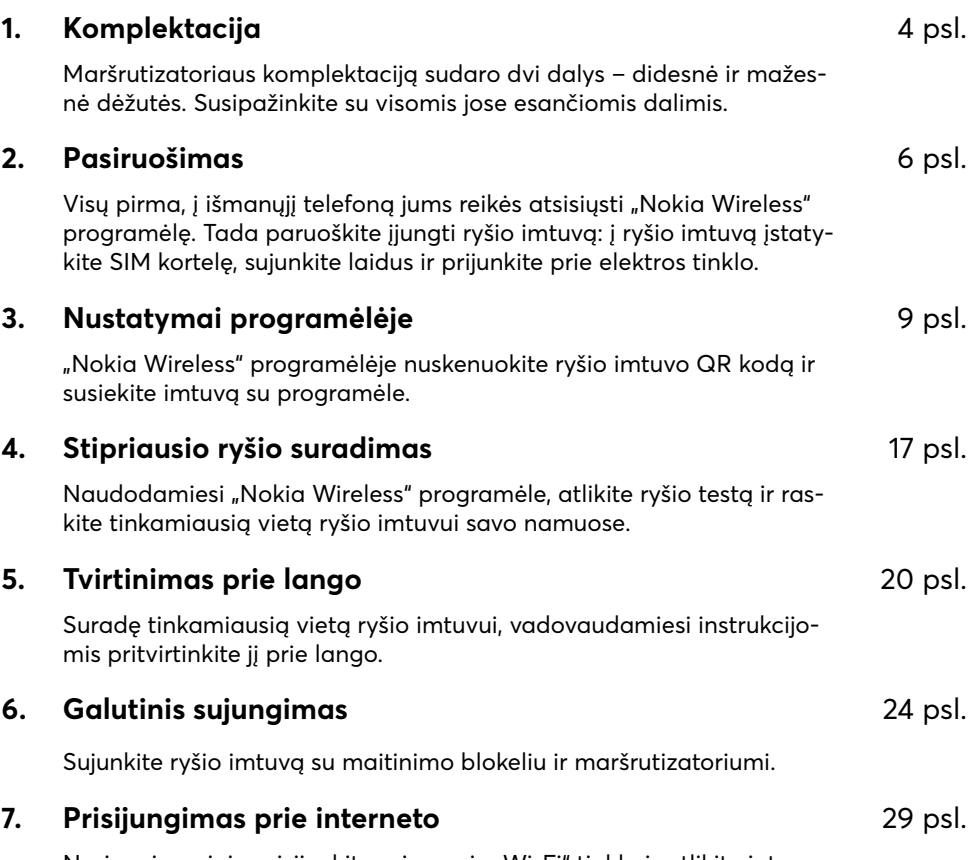

Norimu įrenginiu prisijunkite prie naujo "Wi-Fi" tinklo ir atlikite interneto greičio testą. Atlikę jį įsitikinsite, ar pavyko viską gerai sujungti.

#### **Videoinstrukcija**

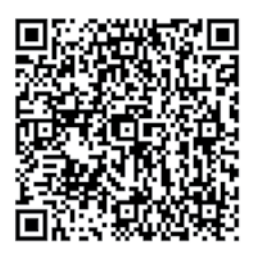

## prøfas

BITĖS Profai specialiai jums sukūrė videoinstrukciją, kaip lengviau pradėti naudotis BITĖS 5G namų internetu su "Nokia FastMile 5G" išoriniu maršrutizatoriumi. Instrukciją galite peržiūrėti nuskenavę šį QR kodą arba interneto svetainėje, adresu: [www.bite.lt/fastmile.](https://www.bite.lt/profai/nokia-fastmile-instrukcija)

<span id="page-2-0"></span>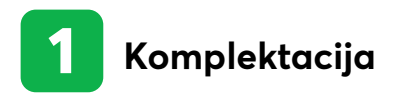

Visą komplektaciją sudaro dvi dėžutės – didesnė ir mažesnė. Išpakavus rekomenduojame visas dalis tvarkingai išdėlioti ant stalo.

### **Didesnės dėžutės komplektacija:**

- Maitinimo laidas Laikiklis 5G ryšio imtuvas POE laidas
- Jungčių blokelis Drėgnos servetėlės Mikropluošto servetėlė
- Laidų laikiklis

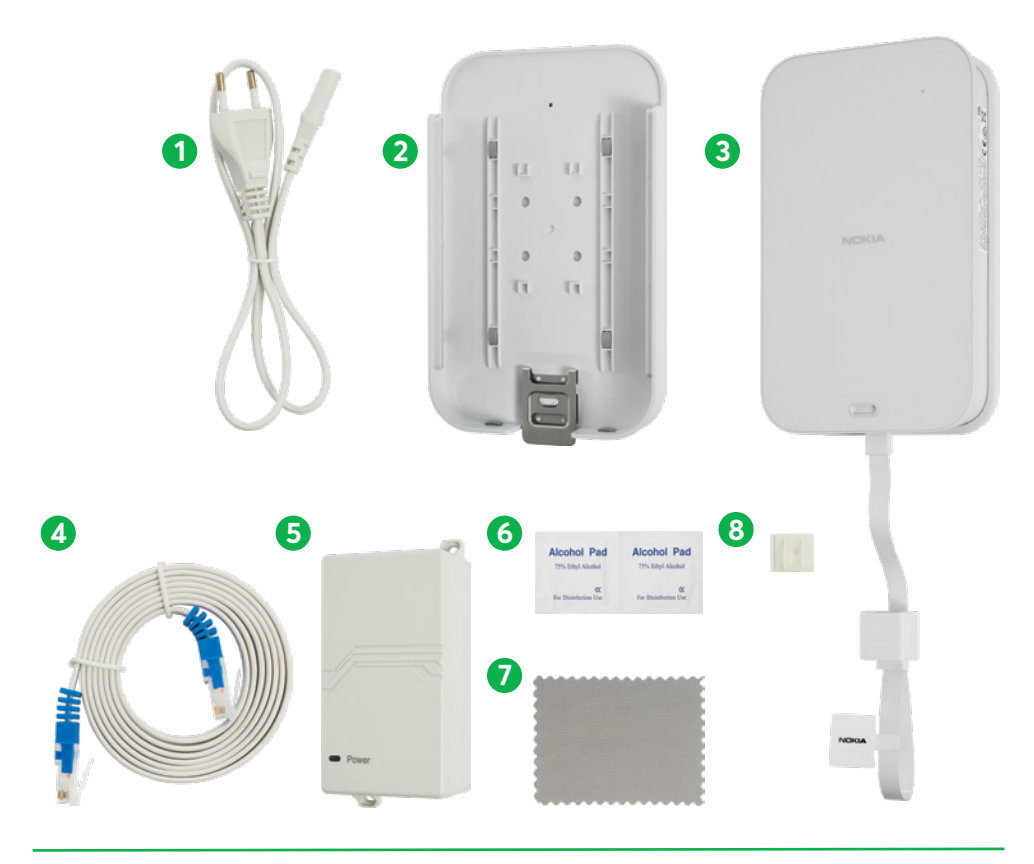

## <span id="page-3-0"></span>**Mažesnės dėžutės komplektacija:**

**1** LAN laidas **2** Maitinimo laidas **3** Maršrutizatorius

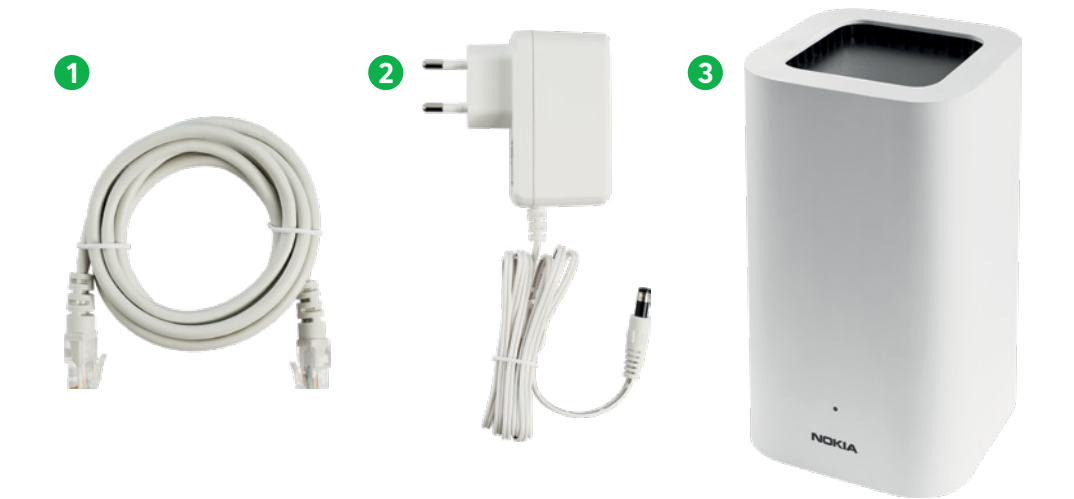

Pasiruoškite savo turimą kryžminį atsuktuvą, kurio jums prireiks atliekant tolesnius žingsnius.

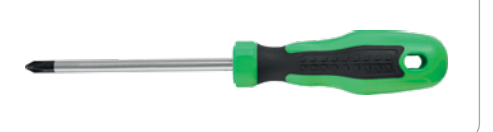

Taip pat jums reikės ir BITĖS namų interneto SIM kortelės, kurią rasite prie sutarties.

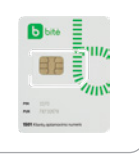

<span id="page-4-0"></span>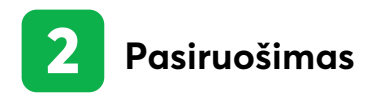

2.1 Pirmiausia į išmanųjį telefoną įdiekite "Nokia Wireless" programėlę. Ją nemokamai atsisiųsti galite iš "App Store" arba "Google Play" programėlių parduotuvių.

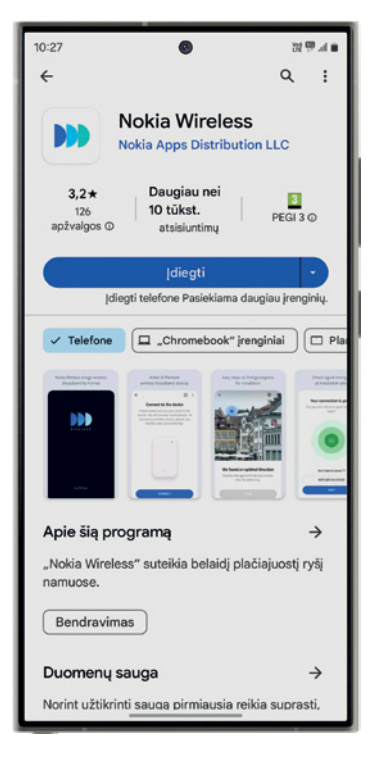

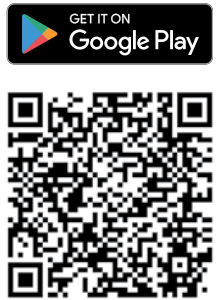

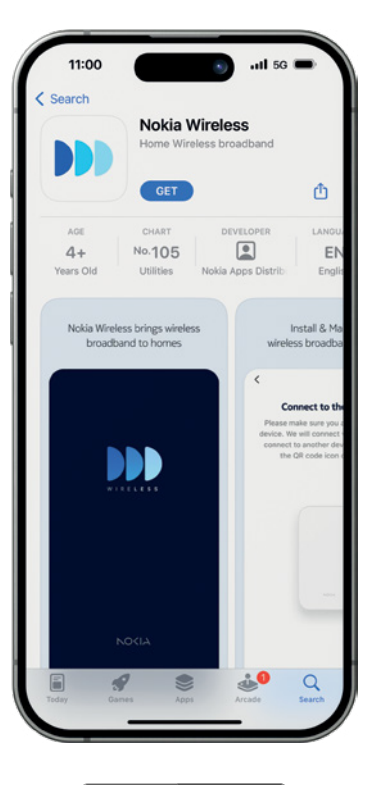

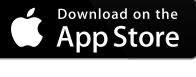

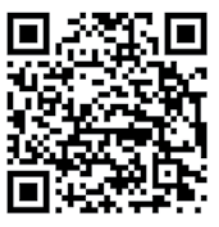

**2.2** Kryžminiu atsuktuvu atsukite šioje (žr. pav.) ryšio imtuvo vietoje esantį varžtelį ir nuimkite dangtelį.

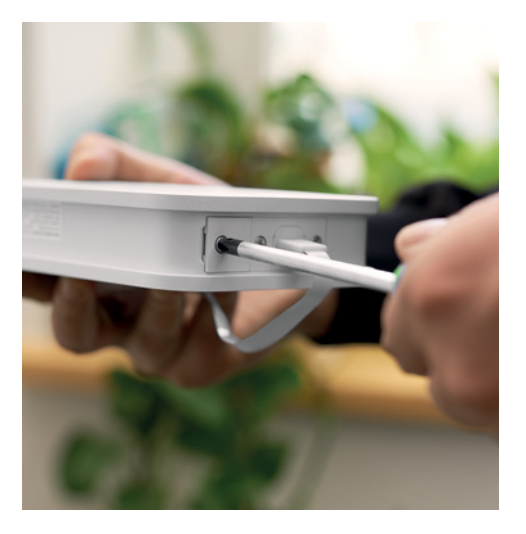

**2.3** Laikydami ryšio imtuvą taip, kaip parodyta nuotraukoje, ištraukite SIM kortelės stalčiuką. Į jį įstatykite SIM kortelę mikroschema į viršų. Tai atlikę, įstatykite stalčiuką atgal į imtuvą ir prisukite dangtelį varžteliu.

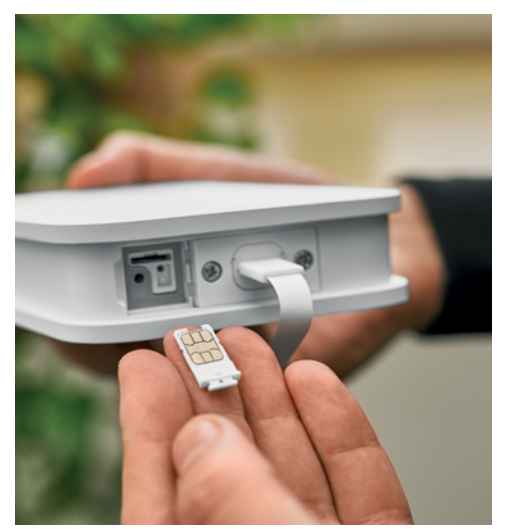

**2.4** Vieną POE laido galą įkiškite į mėlynai pažymėtą POE/WAN jungtį jungčių blokelyje.

**2.5** Kitą POE laido galą sujunkite su 5G ryšio imtuvo laidu.

**2.6** Prijunkite maitinimo laidą prie jungčių blokelio ir įkiškite jį į elektros lizdą.

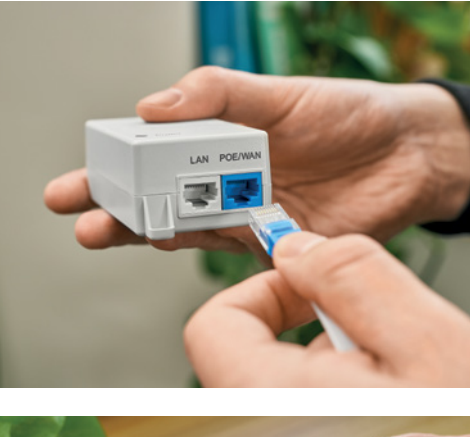

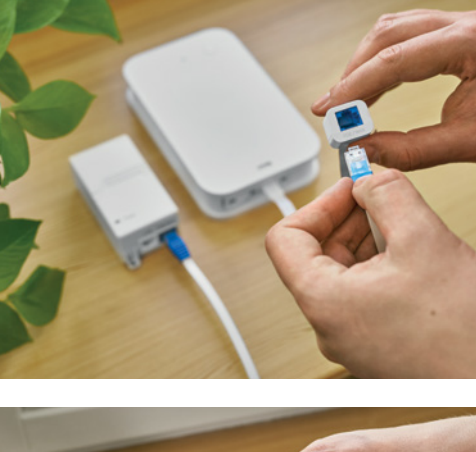

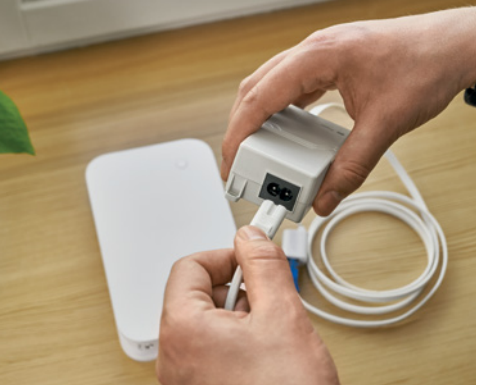

<span id="page-7-0"></span>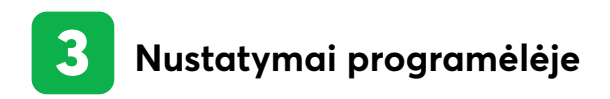

Jeigu turite "Android" telefong, **vadovaukitės tolesniais žingsniais.**  Jeigu naudojatės "iPhone" - pereikite **prie 13 psl.**

- **3.1** Savo išmaniajame telefone atidarykite "Nokia Wireless" programėlę. (Neuždarykite jos viso ryšio imtuvo įrengimo metu.)
- **3.2** Programėlėje paspauskite START mygtuką.

**3.3** Tuomet paspauskite SCAN QR CODE mygtuką.

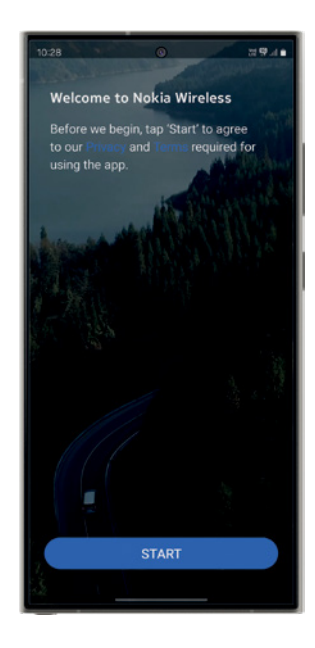

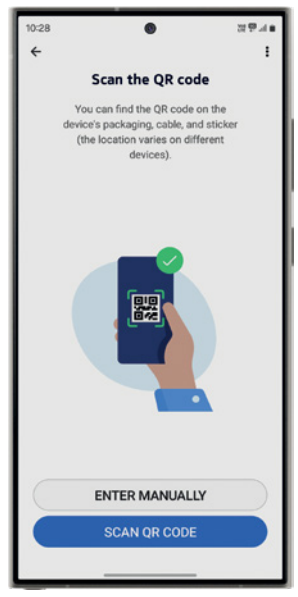

**3.4** Atsidarius langui CAPTURE THE QR CODE, nuskenuokite QR kodą, atspausdintą ant 5G ryšio imtuvo laido arba ant įrenginio dėžutės šono, šalia brūkšninio kodo.

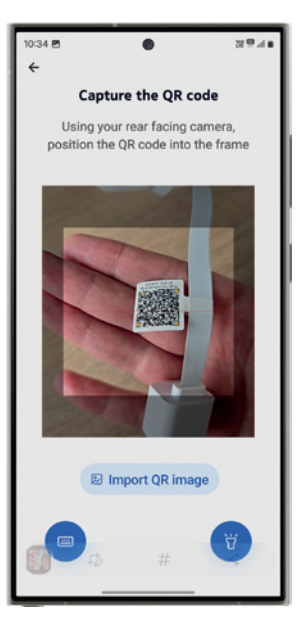

**3.5** Kituose žingsniuose kelis kartus paspauskite NEXT ir palaukite, kol ryšio imtuvo lemputė nustos mirksėti. Lemputei nustojus mirksėti, programėlėje paspauskite DONE.

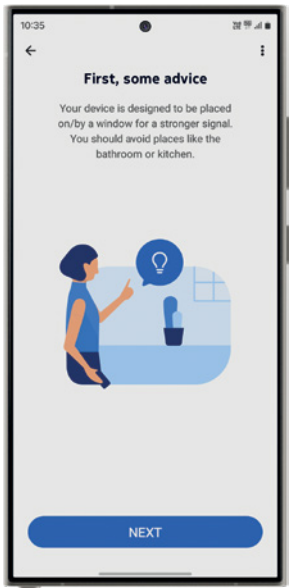

**3.6** Telefono ekrane paspauskite CON-NECT ir palaukite, kol ryšio imtuvas bus aptiktas.

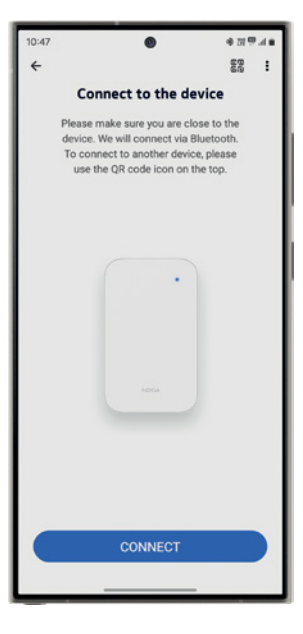

**3.7** Programėlei aptikus ryšio imtuvą, pasirinkite SUSIETI.

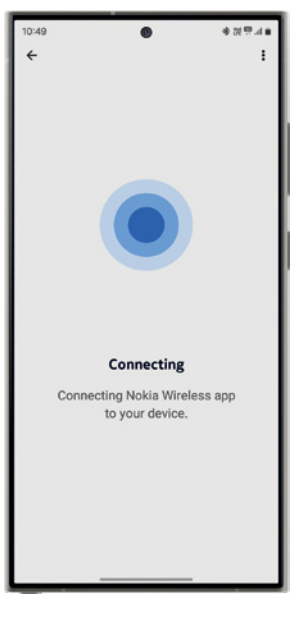

**3.8** Ekrane turite pamatyti užrašą "Device connected". Tada paspauskite NEXT.

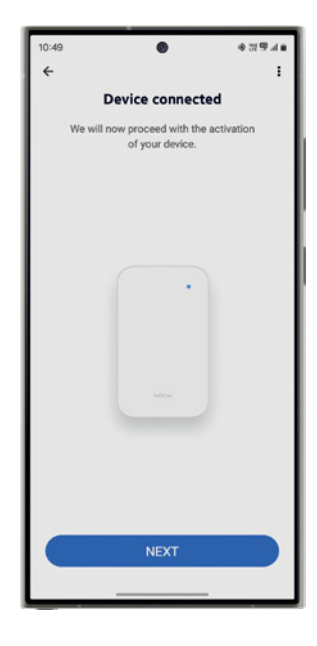

#### Jeigu naudojatės "iPhone" telefonu, **toliau atlikite šiuos žingsnius.**

- **3.1** Savo išmaniajame telefone atidarykite "Nokia Wireless" programėlę. (Neuždarykite jos viso ryšio imtuvo įrengimo metu.)
- **3.2** Programėlėje paspauskite START mygtuką.

**3.3** Tuomet paspauskite SCAN QR CODE mygtuką.

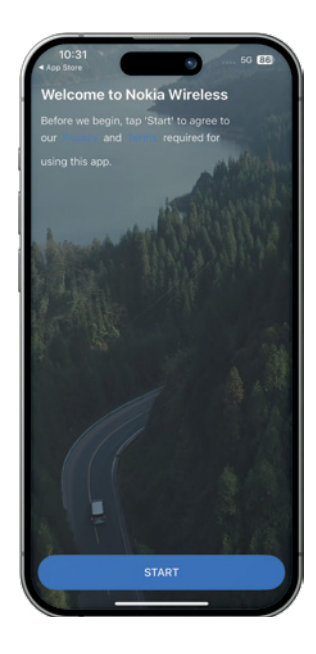

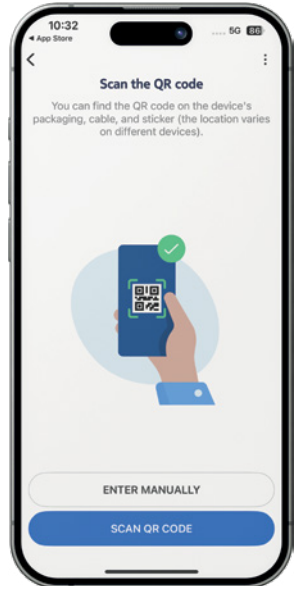

**3.4** Atsidarius langui CAPTURE THE QR CODE, nuskenuokite QR kodą, atspausdintą ant 5G ryšio imtuvo laido arba ant įrenginio dėžutės šono, šalia brūkšninio kodo.

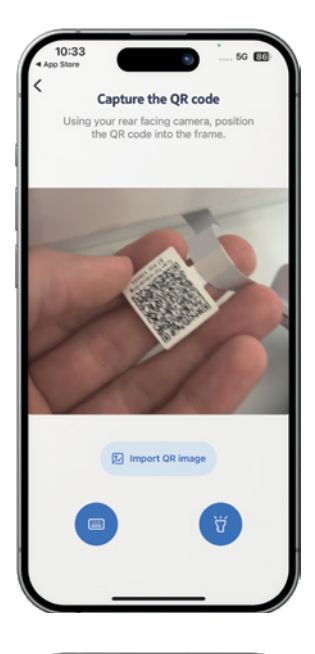

**3.5** Kituose žingsniuose kelis kartus paspauskite NEXT ir palaukite, kol ryšio imtuvo lemputė nustos mirksėti. Lemputei nustojus mirksėti, programėlėje paspauskite DONE.

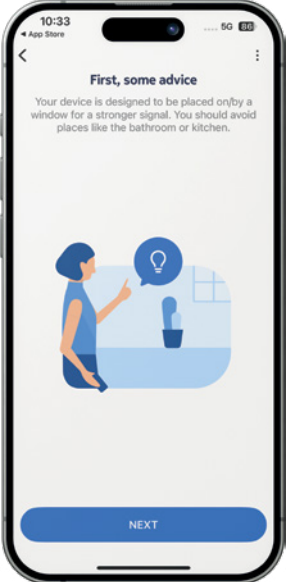

**3.6** Telefono ekrane, kitame lange, išvysite PIN kodą. Jį galite kur nors užsirašyti arba nusikopijuoti spausdami "Copy PIN code". Tai atlikę, spauskite NEXT.

**3.7** Tuomet paspauskite CONNECT.

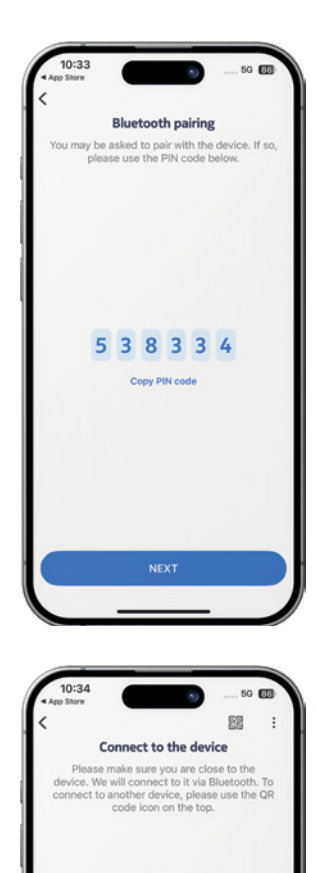

**3.8** Atsidariusiame laukelyje suveskite arba įklijuokite PIN kodą, jei jį anksčiau nukopijavote. Tuomet paspauskite PAIR.

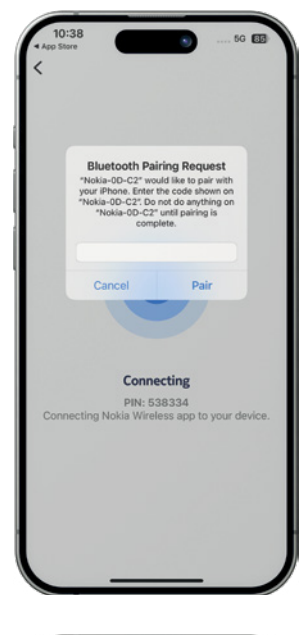

**3.9** Dabar ekrane turite pamatyti užrašą "Device connected". Tada paspauskite NEXT.

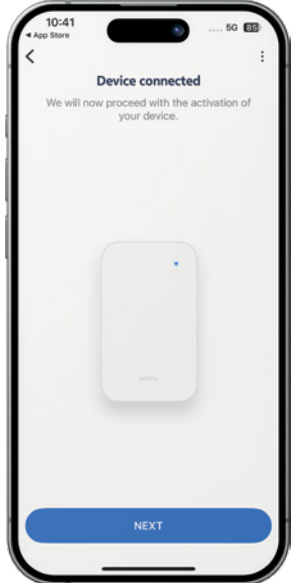

<span id="page-15-0"></span>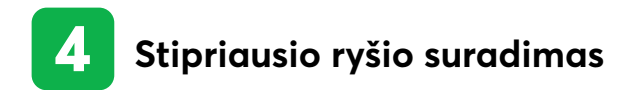

Prieš kabindami "Nokia Fastmile" ryšio imtuvą ant lango iš lauko pusės, turėsite surasti geriausią vietą jam pritvirtinti. Tai padarysite kelis kartus atlikę ryšio testą. Tolesni žingsniai skirti tiek "Android", tiek "iPhone" telefonų naudotojams.

**4.1** Paimkite ryšio imtuvą ir pridėkite jį prie lango taip, kad užrašas "Nokia" būtų nusuktas į lauko pusę.

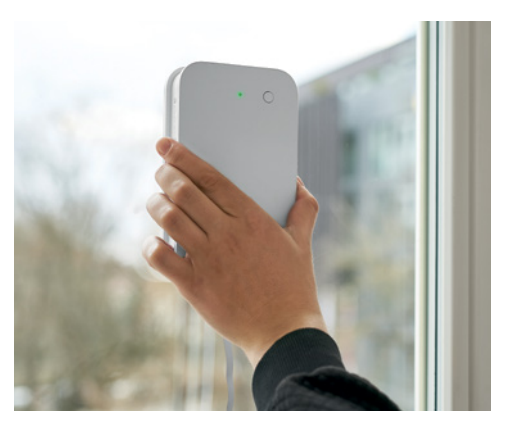

**4.2** Programėlėje paspauskite START TEST ir palaukite.

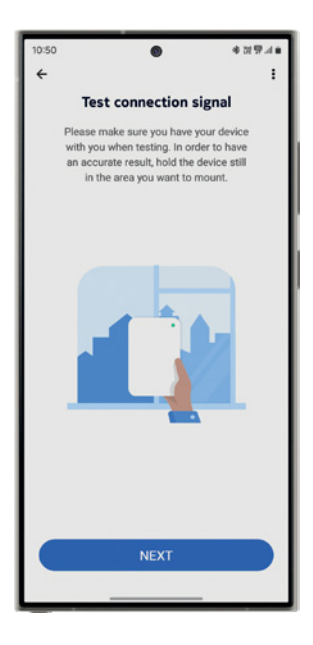

**4.3** Jei pasibaigus testui ekrane matote užrašą 5G žaliame apskritime – puiku. Vadinasi, radote tinkamą vietą ryšio imtuvui tvirtinti.

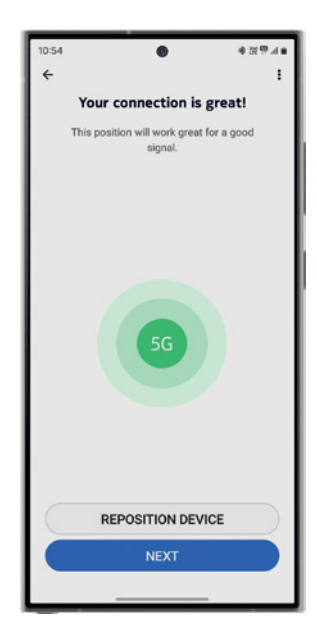

Beje, ryšio stiprumą rodo ir imtuvo lemputės spalva.

- Žalia lemputė signalas puikus.
- Geltona lemputė signalas geras.
- Raudona lemputė signalas silpnas.
- Raudona mirksinti lemputė signalo visai nėra.

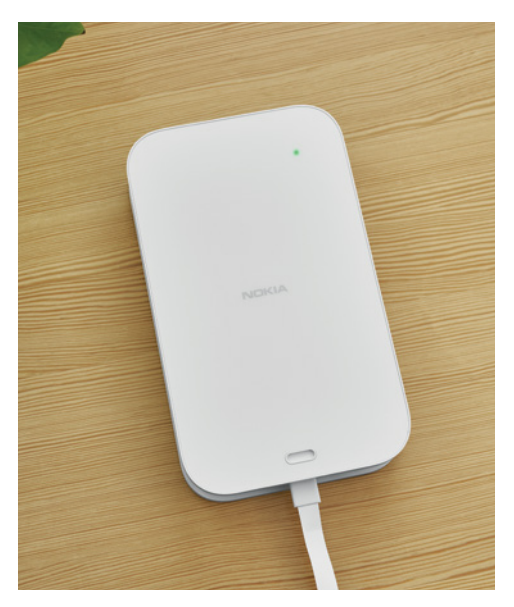

**4.4** Jei ekrane matote užrašą, kad ryšys šioje vietoje silpnas, arba nesate tikri, ar tai geriausia vieta ryšio imtuvui jūsų namuose, – pabandykite imtuvą prinešti ir palaikyti prie kitų langų. Programėlėje paspauskite mygtuką REPOSITION DEVICE ir atlikite ryšio testą iš naujo. Išbandykite bent keletoje savo namų vietų.

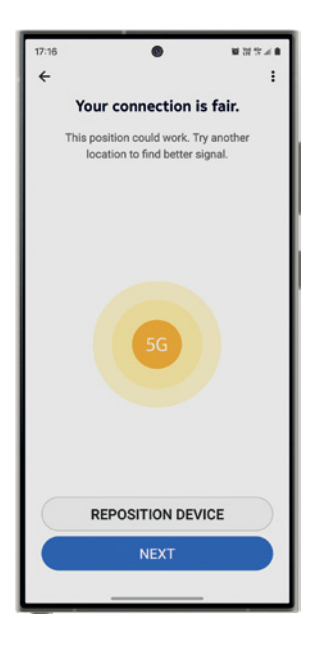

**4.5** Namuose radę tinkamiausią vietą ryšio imtuvui, kituose dviejuose skirtukuose paspauskite NEXT. Galiausiai paspauskite FINISH INSTAL-LATION ir patvirtinkite, kad baigėte instaliavimą.

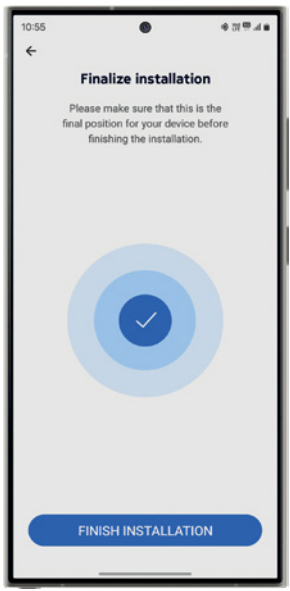

<span id="page-18-0"></span>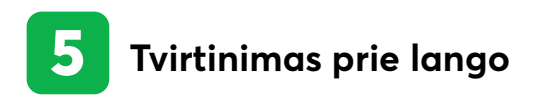

Suradę tinkamiausią vietą ryšio imtuvui, laikikliu galite pritvirtinti jį prie lango. Beje, ryšio imtuvas paprastai yra tvirtinamas prie atsidarančio lango, bet galite jį tvirtinti ir prie sienos. Tokiu atveju laikiklį jums reikės prisukti savo varžtais.

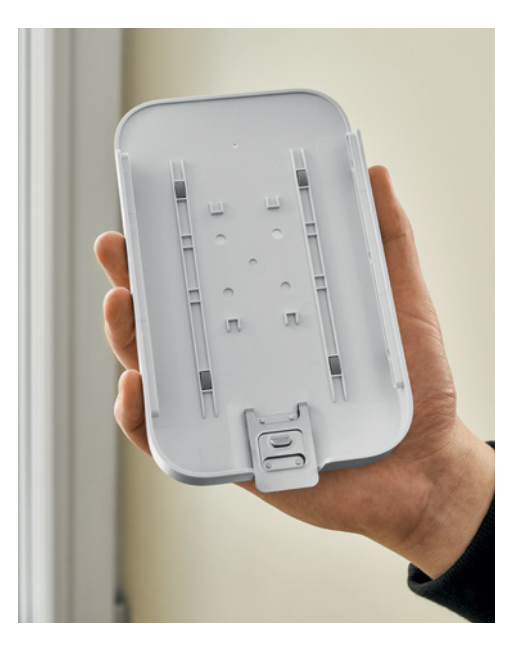

**5.1** Atidarykite langą, prie kurio tvirtinsite ryšio imtuvą. Pagal gamintojo rekomendacijas, tinkamiausia vieta tvirtinti imtuvą yra maždaug 3 cm nuo lango rėmo apačios ir 3 cm nuo krašto su vyriais.

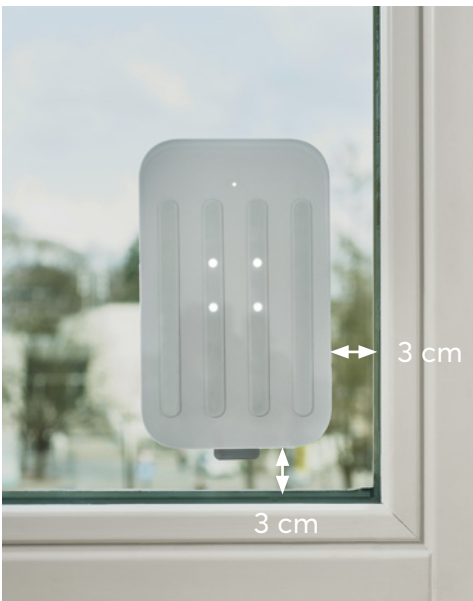

**5.2** Gerai nuvalykite langą. Tada su komplektacijoje esančia drėgna servetėle kruopščiai nuvalykite būtent tą vietą, kurioje tvirtinsite ryšio imtuvo laikiklį. Nusausinkite langą mikropluošto servetėle.

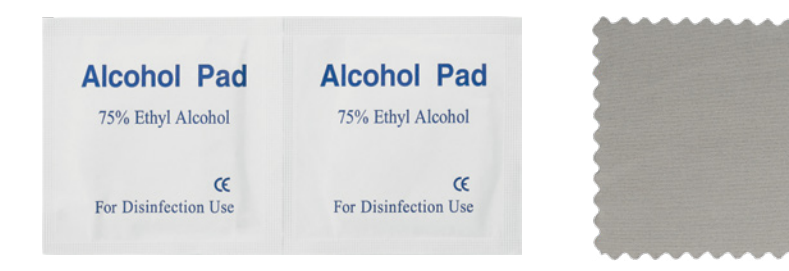

**5.3** Galiausiai nuo laikiklio galinės pusės nuimkite apsaugines plėveles ir prispauskite laikiklį prie lango. Atkreipkite dėmesį – metalinis laikiklio liežuvėlis turi būti apačioje.

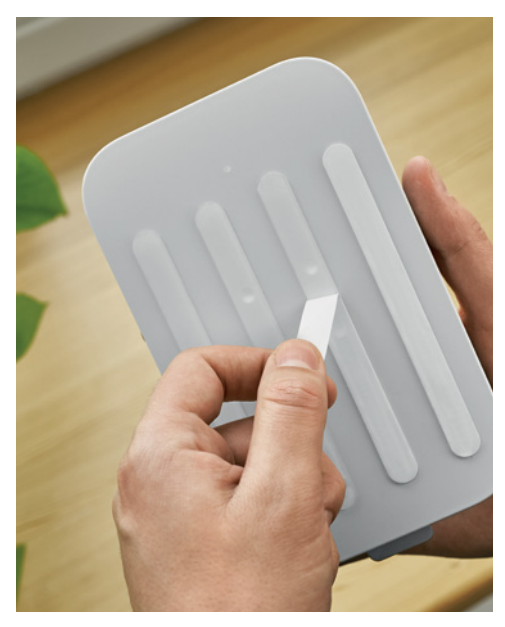

**5.4** Stipriau prispauskite laikiklį prie lango ir palaikykite apie 30 sekundžių. Rekomenduojame iš vidinės lango pusės patikrinti, ar tarp stiklo ir laikiklio juostelių neliko jokių oro burbuliukų.

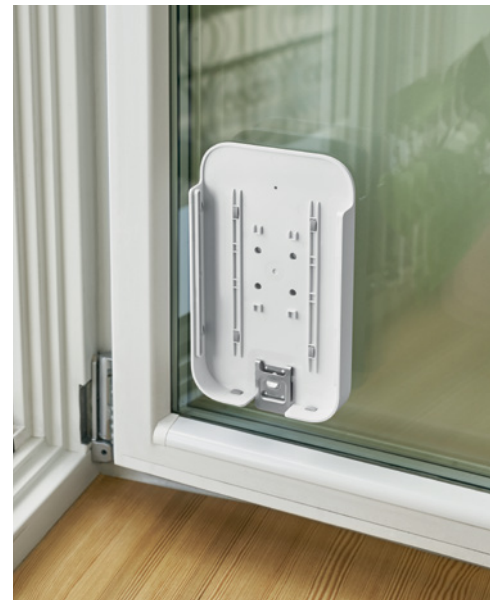

**5.5** Paimkite ryšio imtuvą ir iš viršaus įstatykite į laikiklį. Laidas turi būti apačioje, o užrašas "Nokia" – atsuktas į lauko pusę.

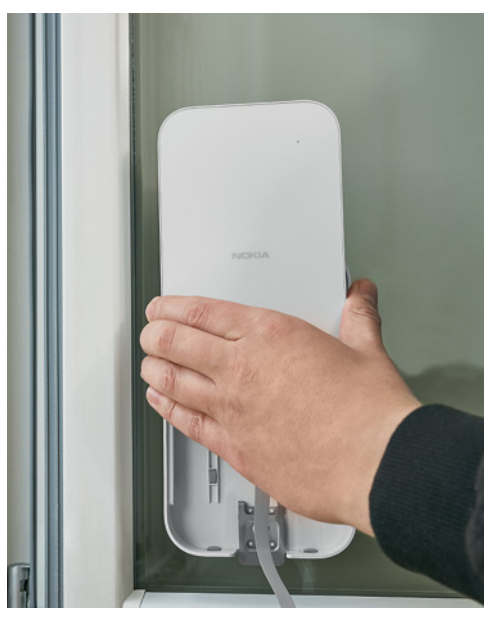

**5.6** Prakiškite laidą per lango apačią. Nesijaudinkite – laidas yra plonas ir tam pritaikytas, todėl langas jo nesuspaus. Dabar galite uždaryti langą ir pasiruošti laidų laikiklio tvirtinimui.

**5.7** Pritvirtinkite laidų laikiklį prie lango rėmo ir įkiškite į jį laidą.

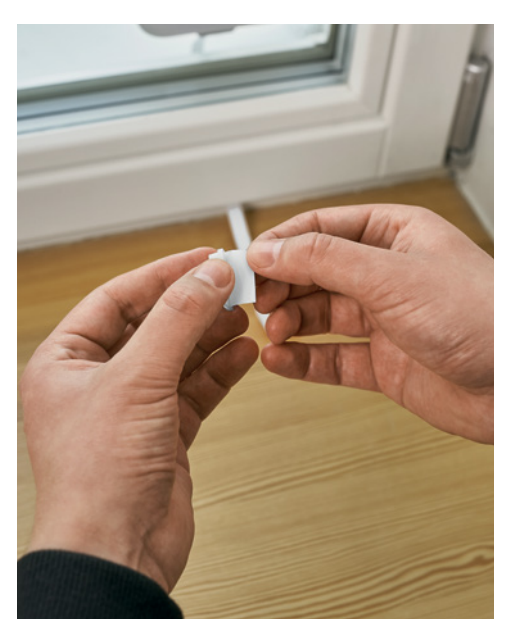

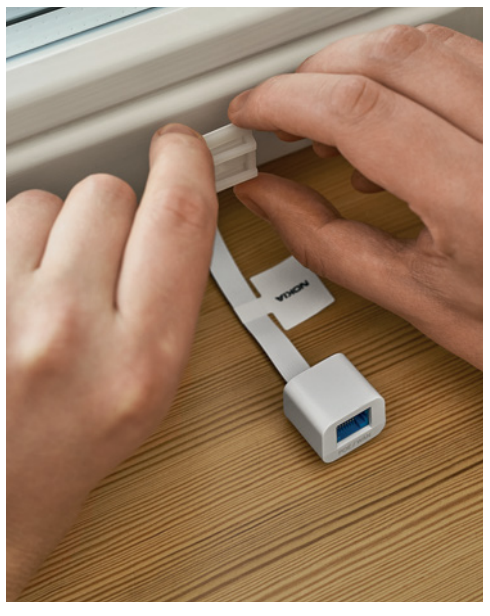

<span id="page-22-0"></span>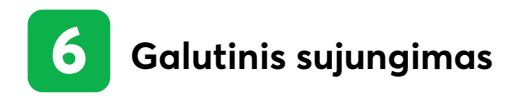

Toliau atlikite galutinį visų laidų sujungimą bei maršrutizatoriaus pajungimą. Tai atlikus, namuose pradės veikti internetas.

**6.1** POE laidą sujunkite su laidu, kyšančiu iš po lango.

**6.2** Kitą POE laido galą įkiškite į jungčių blokelį.

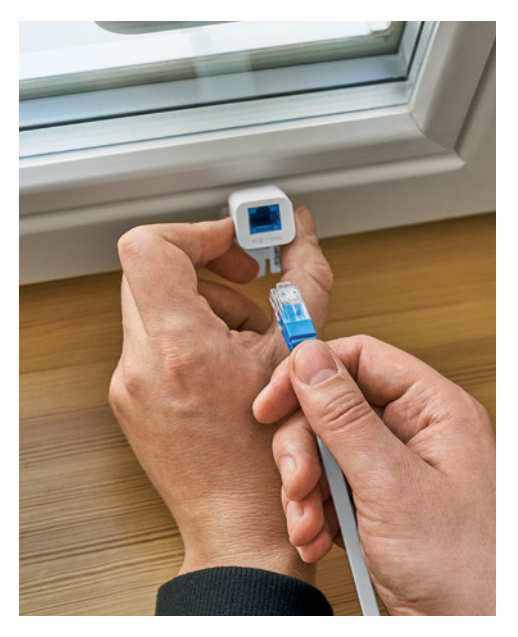

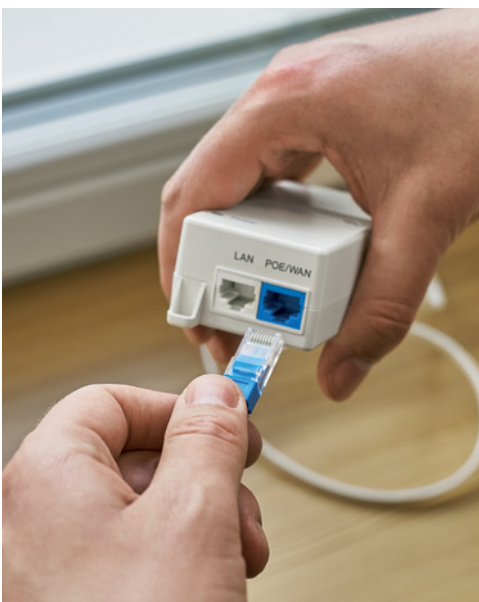

**6.3** Maitinimo laidą įkiškite į jungčių blokelį.

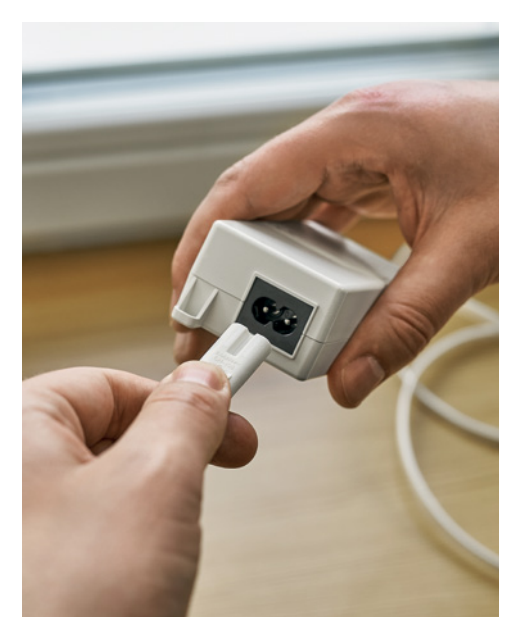

**6.4** Maitinimo laidą prijunkite prie elektros tinklo.

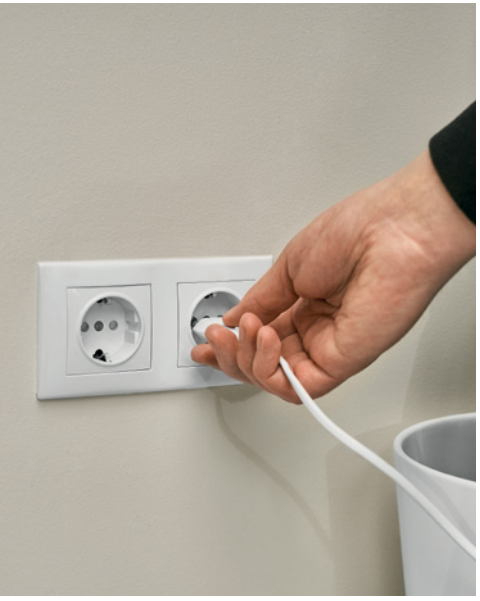

**6.5** Paimkite LAN laidą ir vieną jo galą įstatykite į jungčių blokelį.

**6.6** Kitą LAN laido galą – į maršrutizatorių (nepriklausomai nuo maršrutizatoriaus modelio, kiškite į WAN jungtį, kuri maršrutizatoriuose dažniausiai yra **mėlynos spalvos**). Jei ketinate maršrutizatorių statyti toliau nuo lango, vietoje, kurios komplektacijoje esantis LAN laidas nepasiektų, galite panaudoti savo turimą ilgesnį laidą.

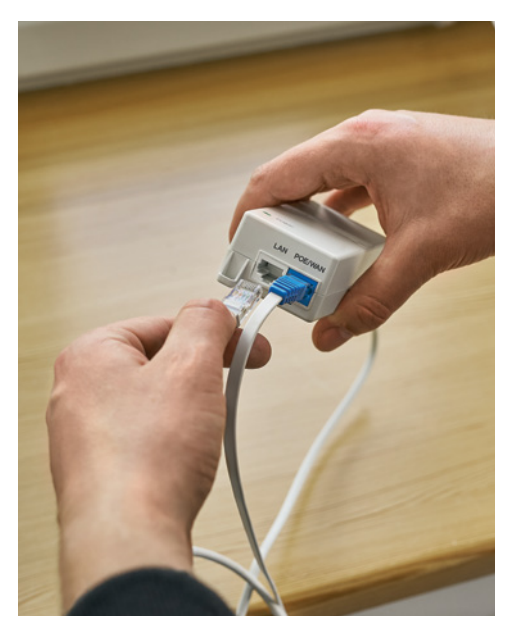

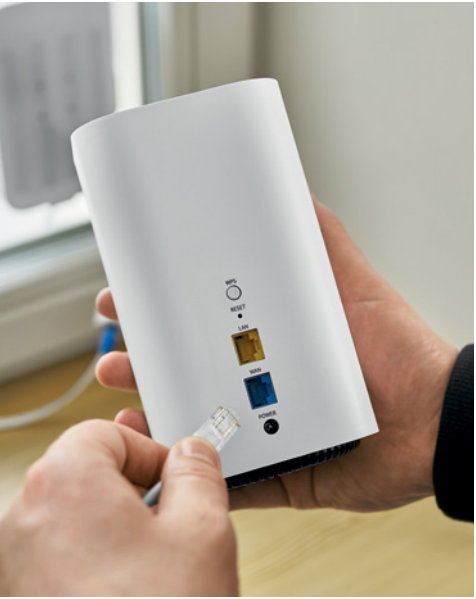

**6.7** Maitinimo laidą įkiškite į maršrutizatorių.

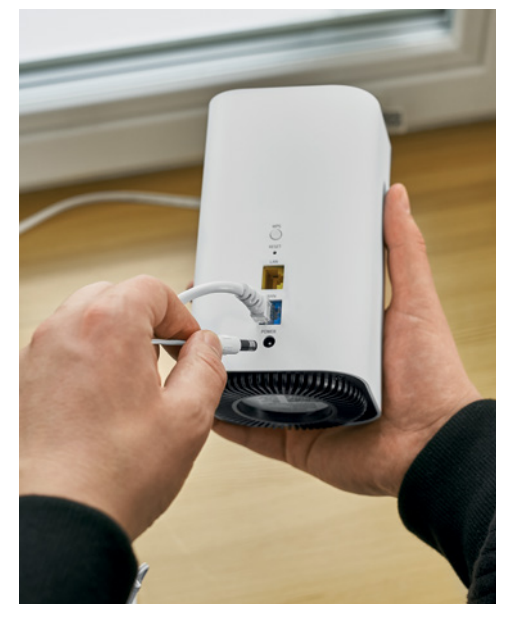

**6.8** Prijunkite maršrutizatorių prie elektros tinklo.

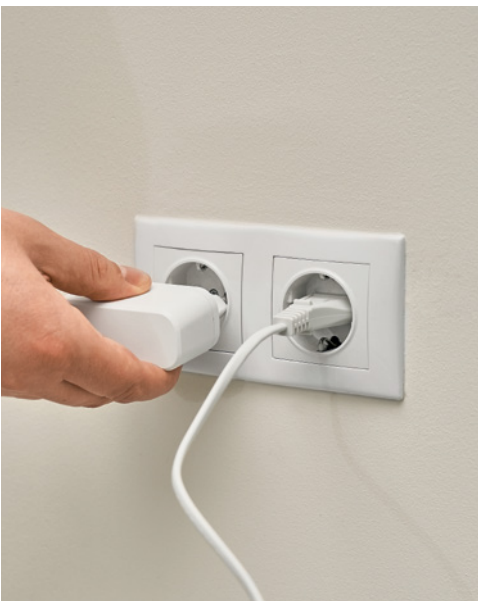

**6.9** Įjunkite maršrutizatorių paspausdami ar paslinkdami (priklausomai nuo maršrutizatoriaus modelio) ON/OFF mygtuką.

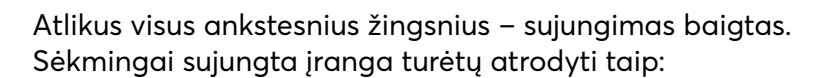

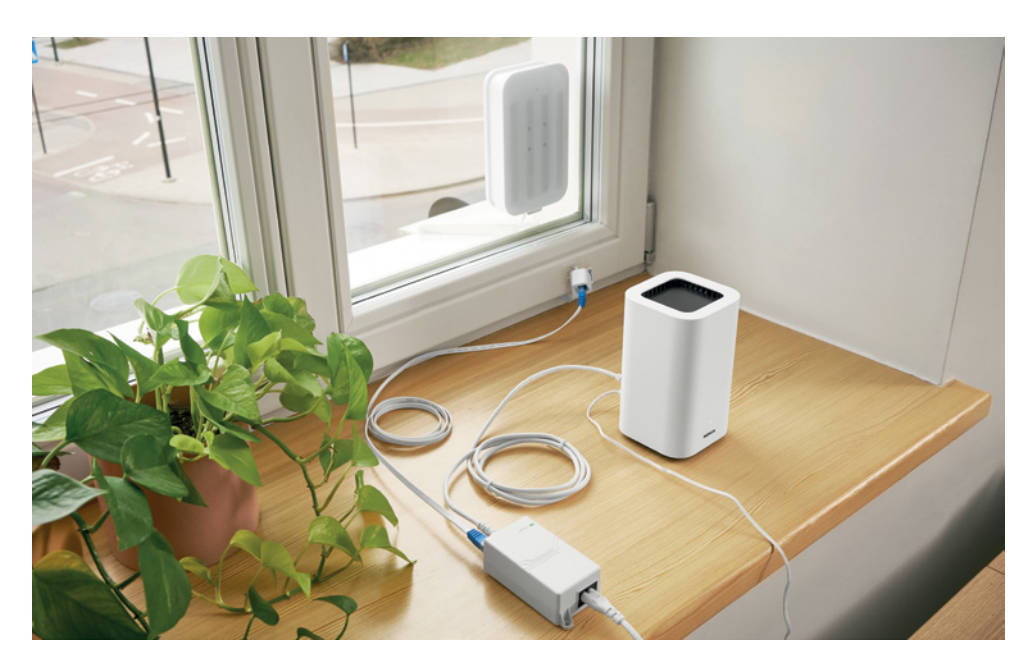

<span id="page-27-0"></span>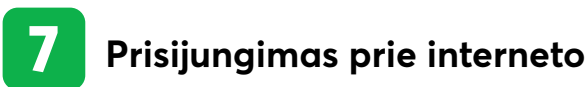

Viską sujungę, jau galite naudotis namų internetu.

O dabar atlikite greičio testą, kuris padės įsitikinti, ar viską tinkamai sujungėte.

**7.1** Norimu įrenginiu (telefonu, kompiuteriu ar kt.) prisijunkite prie naujo "Wi-Fi" tinklo. Standartinius "Wi-Fi" tinklo prisijungimo duomenis rasite modemo apačioje. SSID yra standartinis skleidžiamo "Wi-Fi" tinklo pavadinimas, o laukelis "Wi-Fi Key" nurodo jo slaptažodį.

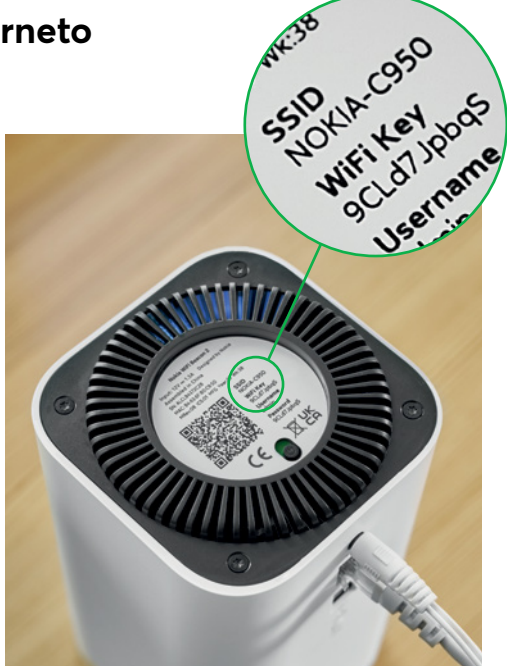

**7.2** Atidarykite interneto puslapį [www.speedtest.net,](https://www.speedtest.net) pasirinkite BITĖS serverį ir paspauskite mygtuką GO. Jeigu nesate tikri, ar tai geriausias galimas greitis jūsų namuose, išorinį maršrutizatorių "Nokia" galite pakabinti ant kito lango. Tokiu atveju iš naujo pakartokite instrukcijoje aprašytus žingsnius, šikart pradėdami nuo 5 ("Tvirtinimas [prie lango"\).](#page-3-0)

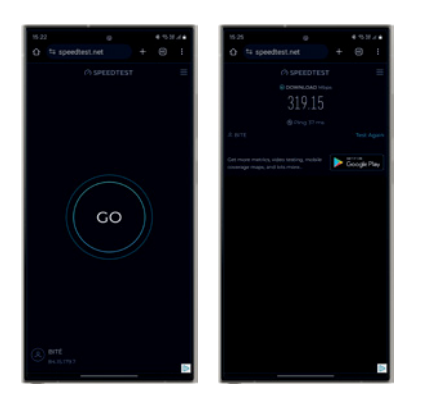

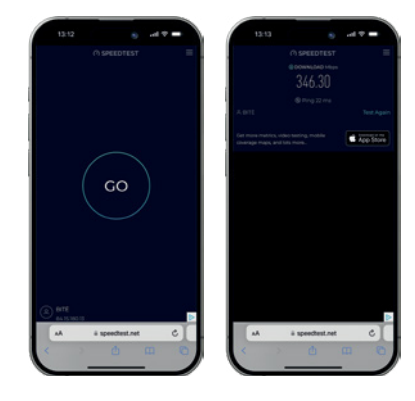

Beje, namų interneto nustatymus patogiai valdyti ir keisti galite "Nokia WiFi" programėlėje. Čia galėsite pakeisti tinklo pavadinimą, prisijungimo slaptažodį ir kitus namų interneto nustatymus.

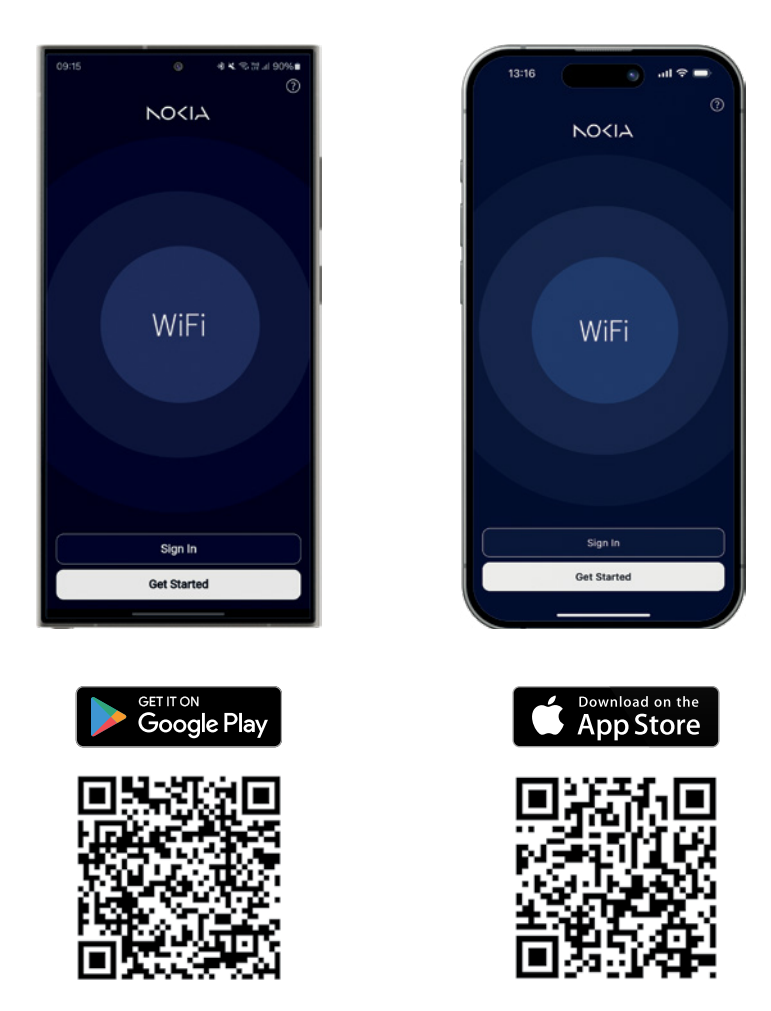

**Sveikiname, greičiausias ir stabiliausias BITĖS 5G internetas jau veikia jūsų namuose! Smagaus naudojimo!**

## prøfas

Kyla papildomų klausimų? BITĖS Profai pasiruošę jums padėti visuose salonuose ir internete [\(bite.lt/profai\)](https://www.bite.lt/profai), kur rasite dar daugiau naudingų patarimų apie viską, kas išmanu.

BITĖS Profų patarimus šiam maršrutizatoriui rasite nuskaitę QR kodą arba suvedę adresą naršyklėje.

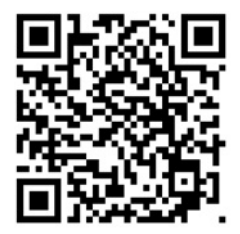

## Kaip pasikeisti "Wi-Fi" **prisijungimo duomenis**

[bite.lt/wifi-prisijungimas](https://www.bite.lt/wifi-prisijungimas)

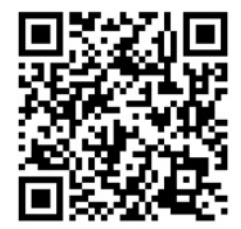

## **Kaip pasikeisti APN adresą tiems, kas naudojasi statiniu IP**

[bite.lt/apn-adresas](https://www.bite.lt/apn-adresas)

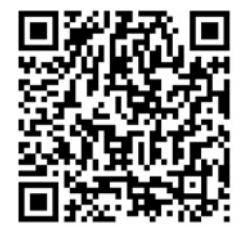

### **Kaip atkurti gamyklinius maršrutizatoriaus nustatymus**

[bite.lt/gamykliniai](https://www.bite.lt/gamykliniai)

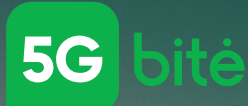

# **5G – greičiausias ir stabiliausias BITĖS namų internetas**

**Sužinokite daugiau**

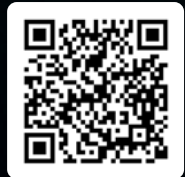

5G – geriausia, ką turime. Lyginant su kitais BITĖS namų interneto planais, veikiančiais 4G ar kitose mobiliojo ryšio technologijose. Daugiau apie 5G namų interneto planus, veikimo teritorijas bei greičius: bite.lt/5g.